# **How to Enter Student Medical Details Via Parent Lounge**

Parent Lounge - Login

\* Username

\* Password

**System Requirements** 

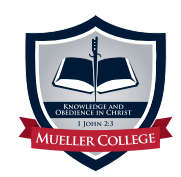

Access Parent Lounge via the button located at the top of the Mueller College website: **mueller.qld.edu.au**

### » Parent Portal

There is also access via this direct link: **muellerparents.com** or via our online newsletter **muellerconnect.com**

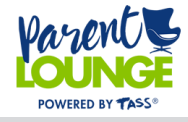

Enter in your Account Number as your Username and your Password to Login.

POWERED BY TASS

12345

Forgot Password?

Login

# **1. 2. 3.**

Click on "Student Details" and then from the drop down menu select "Medical Details" to enter all your student medical information.

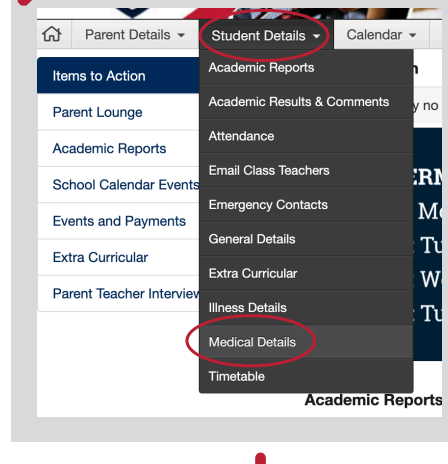

## **4.**

Please note the student name in the top corner is a drop down menu for parents that have multiple students. Click the "Update" button to start entering.

### **5.**

Please work your way through each category ensuring you have entered all the details.

General Medical Details (i)

Yes

.<br>Yes

**BUPA** 

12345

12345

 $No<sub>D</sub>$ 

**Panadol Permission** 

Immunisation

**Private Health** 

Private Health Co.

Private Health No.

Medicare No.

**Medicare Expiry** 

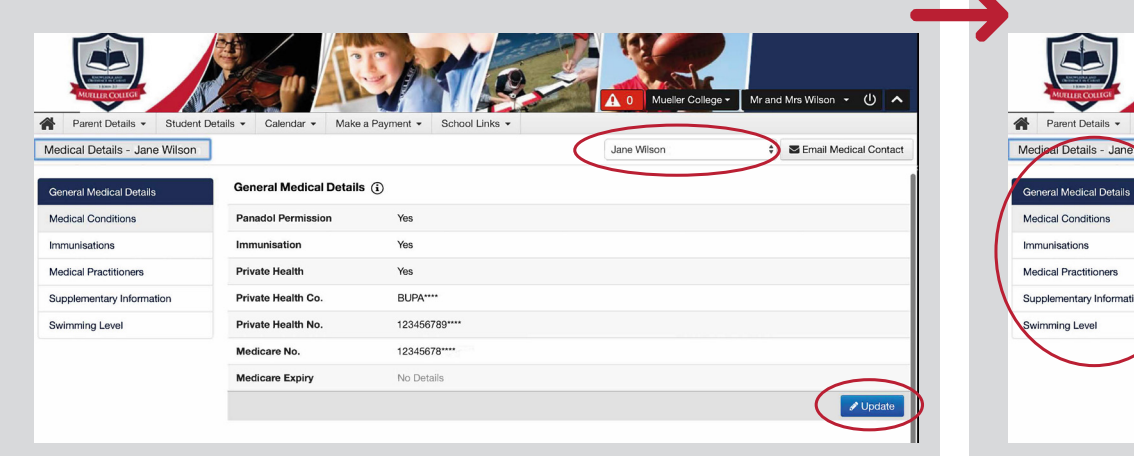

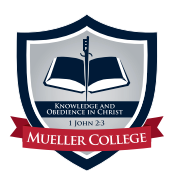

**If you have any issues or questions when entering information please contact our School Nurse on 3897 2747 or email schoolnurse@mueller.qld.edu.au**